## **Guide simplifié: BACnet**

Note: ce chauffe-eau est uniquement

## Disposition des broches:

Instructions:

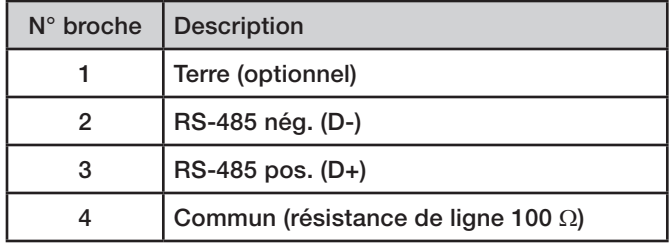

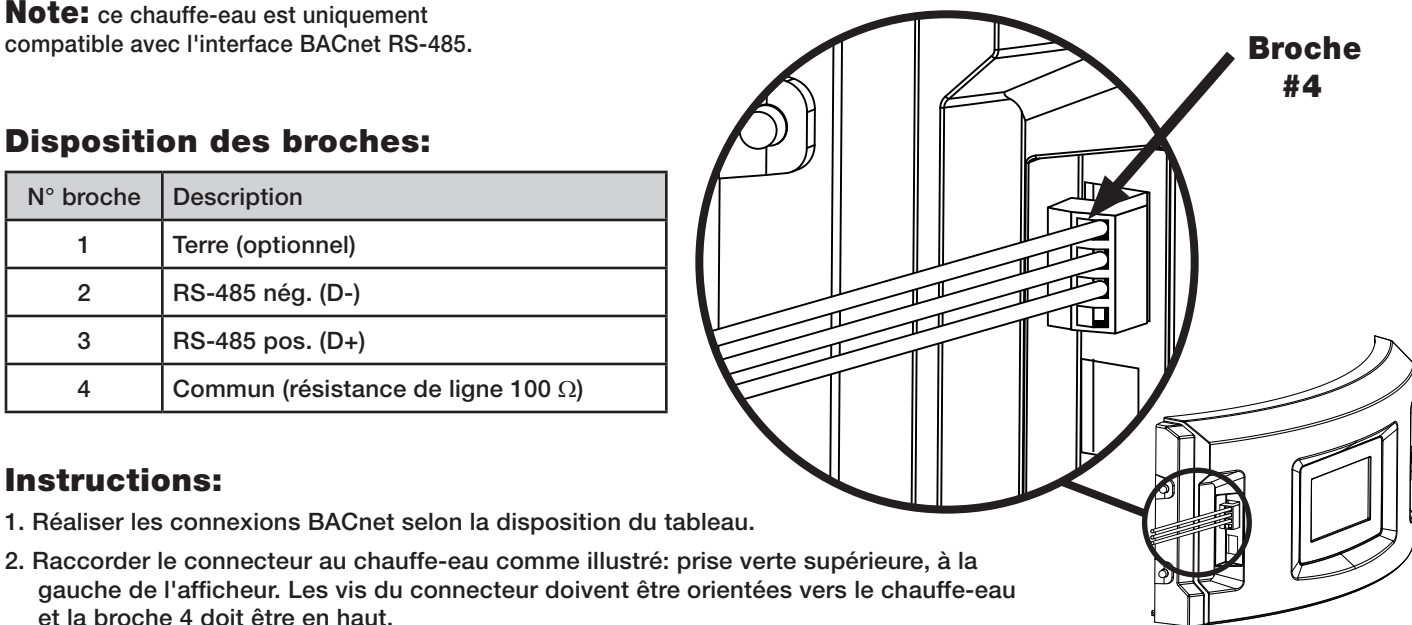

- gauche de l'afficheur. Les vis du connecteur doivent être orientées vers le chauffe-eau et la broche 4 doit être en haut.
- 3. À la suite du raccordement, sélectionnez "Paramètres", puis "bacnet" sur l'afficheur, afin de paramétrer l'interface BACnet. Voir ci-dessous pour plus de détails sur les paramètres BACnet.

## Détails des paramètres BACnet:

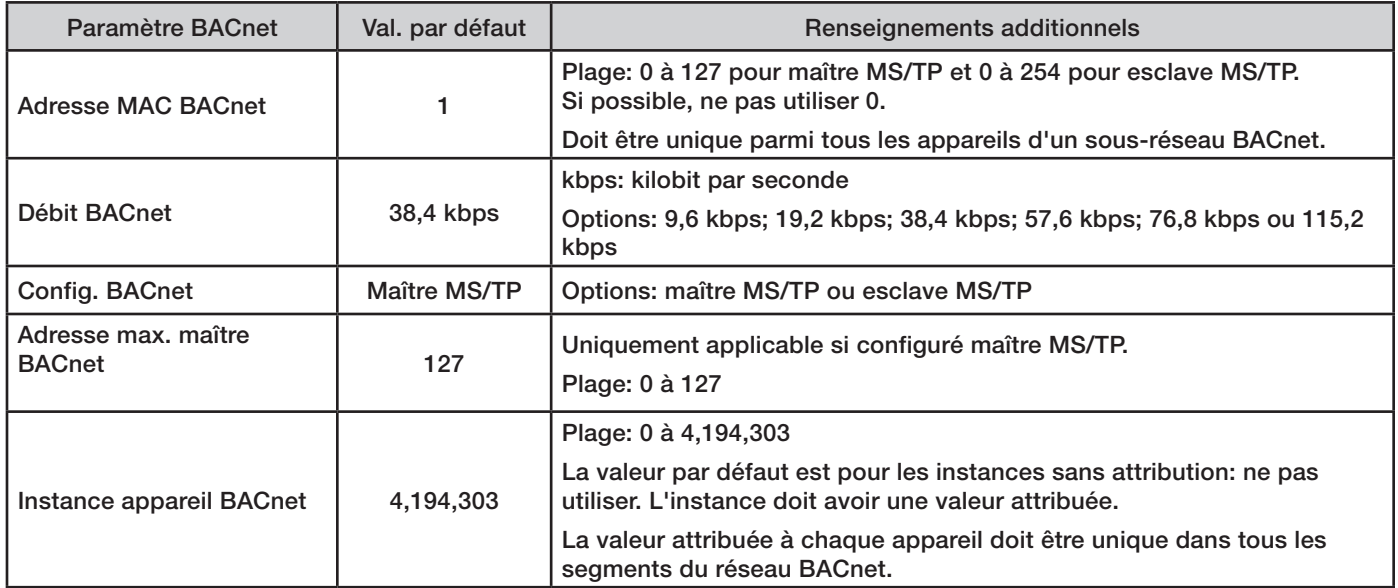

## Soutien technique:

Aux États-Unis: Rheem Manufacturing Co., Water Heater Division ATTN: Technical Service 800 Interstate Park Drive Montgomery, AL 36109 Tél.: 1-800-432-8373

Au Canada: Rheem Canada, Ltd. / Ltée. 125 Edgeware Road, Unit 1 Brampton, ON L6Y 0P5 Tél.: 1-800-268-6966